# Logistics - General (LO)

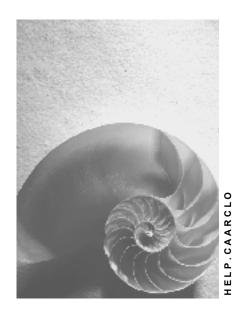

Release 4.6C

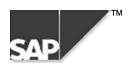

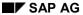

### Copyright

© Copyright 2000 SAP AG. All rights reserved.

No part of this brochure may be reproduced or transmitted in any form or for any purpose without the express permission of SAP AG. The information contained herein may be changed without prior notice.

Some software products marketed by SAP AG and its distributors contain proprietary software components of other software vendors.

Microsoft<sup>®</sup>, WINDOWS<sup>®</sup>, NT<sup>®</sup>, EXCEL<sup>®</sup>, Word<sup>®</sup> and SQL Server<sup>®</sup> are registered trademarks of Microsoft Corporation.

IBM<sup>®</sup>, DB2<sup>®</sup>, OS/2<sup>®</sup>, DB2/6000<sup>®</sup>, Parallel Sysplex<sup>®</sup>, MVS/ESA<sup>®</sup>, RS/6000<sup>®</sup>, AIX<sup>®</sup>, S/390<sup>®</sup>, AS/400<sup>®</sup>, OS/390<sup>®</sup>, and OS/400<sup>®</sup> are registered trademarks of IBM Corporation.

ORACLE® is a registered trademark of ORACLE Corporation, California, USA.

INFORMIX®-OnLine for SAP and Informix® Dynamic Server are registered trademarks of Informix Software Incorporated.

UNIX<sup>®</sup>, X/Open<sup>®</sup>, OSF/1<sup>®</sup>, and Motif<sup>®</sup> are registered trademarks of The Open Group.

HTML, DHTML, XML, XHTML are trademarks or registered trademarks of W3C<sup>®</sup>, World Wide Web Consortium, Laboratory for Computer Science NE43-358, Massachusetts Institute of Technology, 545 Technology Square, Cambridge, MA 02139.

JAVA<sup>®</sup> is a registered trademark of Sun Microsystems, Inc. , 901 San Antonio Road, Palo Alto, CA 94303 USA.

JAVASCRIPT<sup>®</sup> is a registered trademark of Sun Microsystems, Inc., used under license for technology invented and implemented by Netscape.

SAP, SAP Logo, mySAP.com, mySAP.com Marketplace, mySAP.com Workplace, mySAP.com Business Scenarios, mySAP.com Application Hosting, WebFlow, R/2, R/3, RIVA, ABAP, SAP Business Workflow, SAP EarlyWatch, SAP ArchiveLink, BAPI, SAPPHIRE, Management Cockpit, SEM, are trademarks or registered trademarks of SAP AG in Germany and in several other countries all over the world. All other products mentioned are trademarks or registered trademarks of their respective companies.

## **Icons**

| Icon          | Meaning        |
|---------------|----------------|
| Δ             | Caution        |
|               | Example        |
| $\Rightarrow$ | Note           |
|               | Recommendation |
| 4123          | Syntax         |
|               | Tip            |

## **Contents**

| Logistics – General (LO)                                    | 6  |
|-------------------------------------------------------------|----|
| Archiving Material Master Records (LO-MD-MM)                | 7  |
| Authorizations (LO-MD-MM)                                   | 10 |
| Archiving Assortment Modules and Listing Conditions (LO-MD) | 11 |
| Checks (LO-MD)                                              | 12 |
| Dependencies (LO-MD)                                        | 13 |
| Archiving Special Stock Records (LO-MD-MM)                  | 14 |
| Authorizations (LO-MD-MM)                                   |    |
| Archiving Batch Where-Used Records (LO-BM-WUL)              | 17 |
| Special Features Specific to Archiving Objects (LO-BM-WUL)  | 19 |
| Checks (LO-BM-WUL)                                          | 20 |
| Archiving LO Statistical Data (LO-LIS)                      | 21 |
| Technical Data (LO-LIS)                                     | 23 |
| Authorizations (LO-LIS)                                     | 24 |
| Performing Archiving Activities (LO-LIS)                    | 25 |
| Archiving LO Selection Versions (LO-LIS)                    | 26 |
| Performing Archiving Activities (LO-LIS)                    | 27 |
| Archiving General Site Data (LO-MD-PL)                      | 28 |
| Technical Data (LO-MD-PL)                                   | 30 |
| Checks (LO-MD-PL)                                           | 31 |
| Application Customizing (LO-MD-PL)                          | 32 |
| Performing Archiving Activities (LO-MD-PL)                  | 33 |
| Archiving Pricing Documents (LO-MD-RPC)                     | 34 |
| Technical Data (LO-MD-RPC)                                  | 35 |
| Checks (LO-MD-RPC)                                          | 36 |
| Log (LO-MD-RPC)                                             | 37 |
| Performing Archiving Activities (LO-MD-RPC)                 | 38 |
| Archiving Promotions (LO-MD-PR)                             | 39 |
| Checks (LO-MD-PR)                                           | 41 |
| Dependencies (LO-MD-PR)                                     | 42 |
| Archiving Single Settlement Requests (LO-AB)                | 43 |
| Checks (LO-AB)                                              | 44 |
| Authorizations (LO-AB)                                      | 45 |
| Archiving Settlement Request Lists (LO-AB)                  | 46 |
| Checks (LO-AB)                                              | 47 |
| Authorizations (LO-AB)                                      | 48 |
| Archiving Vendor Billing Documents (LO-AB)                  |    |
| Checks (LO-AB)                                              |    |
| Authorizations (LO-AB)                                      |    |
| Archiving Posting Lists (LO-AB)                             | 52 |
| Checks (LO-AB)                                              |    |

| Authorizations (LO-AB)                                            | 54 |
|-------------------------------------------------------------------|----|
| Archiving Remuneration Lists (LO-AB)                              | 55 |
| Checks (LO-AB)                                                    | 56 |
| Authorizations (LO-AB)                                            |    |
| Archiving Additionals Documents (LO-ADM)                          | 58 |
| Dependencies (LO-ADM)                                             |    |
| Archiving LO Change Master Records (LO-ECH)                       |    |
| Application-Specific Features (LO-ECH)                            | 61 |
| Variant Settings for Archiving (LO-ECH)                           | 62 |
| Residence Time / Retention Period for Data in the System (LO-ECH) | 63 |
| Authorizations (LO-ECH)                                           | 64 |
| Archiving Handling Units (LO-HU)                                  | 65 |
| Variant Setting for Check                                         | 67 |
| Variant Setting for Archiving                                     |    |
| Variant Setting for Reload                                        |    |
| Evaluating Existing Documents                                     |    |

Logistics – General (LO)

# **Logistics – General (LO)**

The following table shows the available archiving objects (including for component *SAP Retail*):

| Objects in LO                             | Archiving Object     |
|-------------------------------------------|----------------------|
| Materials                                 | MM_MATNR [Page 7]    |
| Assortment modules and listing conditions | W_SOR [Page 11]      |
| Special stocks                            | MM_SPSTOCK [Page 14] |
| Batch where-used records                  | LO_CHVW [Page 17]    |
| Statistical data                          | MC_Snnn [Page 21]    |
| Selection versions                        | MC_SELVS [Page 26]   |
| General site data                         | WS ACSITE [Page 28]  |
| Pricing Documents                         | W_KALK [Page 34]     |
| Activities                                | W_PROMO [Page 39]    |
| Single settlement requests                | WZR [Page 43]        |
| Settlement request lists                  | WREG [Page 46]       |
| Vendor billing documents                  | WLF [Page 49]        |
| Posting lists                             | WBU [Page 52]        |
| Remuneration lists                        | WRECH [Page 55]      |
| Additionals documents                     | WTADDI [Page 58]     |
| Change master records                     | LO CHANGEM [Page 60] |
| Handling units                            | LO_HU [Page 65]      |

Archiving Material Master Records (LO-MD-MM)

## **Archiving Material Master Records (LO-MD-MM)**

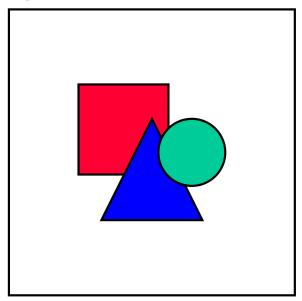

Unless indicated otherwise, the information contained in this info object is relevant to the material master for industry and to the article master for retail. Retail customers are requested to substitute *article* for *material*.

#### **Definition**

Archiving object MM MATNR for archiving material master records.

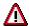

You can display archived data, but not reload it.

#### Use

All the information your company needs to manage a material is stored in a data record in the material master, sorted by various different criteria. When a material is no longer required in a company or plant, you can archive and delete the material master record. You have the following options:

Flagging the material master record for deletion

This is known as logical deletion. Before a material master record is physically deleted by the archive and delete program, the program checks whether the record can be deleted. The procedure is different for **industry** material master records and **retail** article master records:

Industry material master records

For more information on flagging material master records for deletion, and the organizational levels at which they can be deleted, see <u>Flagging Material Master</u> <u>Records for Deletion [Ext.]</u> in the SAP library documentation *LO Material Master*.

There are no residence times for industry material master records.

#### **Archiving Material Master Records (LO-MD-MM)**

Retail article master records

For more information on flagging article master records for deletion, and the organizational levels at which they can be deleted, see <a href="Articles: Articles: Articles: Articles: Articles: Articles: Articles: Articles: Discontinuation [Ext.]</a> in the SAP library documentation LO SAP Retail.

For article master records, you can specify the number of days between the logical deletion and physical deletion of an article master record for each article type. You do this in Customizing for the *Article Master* in *Define Attributes of Article Types*. In archiving, it is useful to create a variant for retail article master records and to start it periodically.

Archiving and deleting the material master record direct
 Here too, the archive and delete program first checks whether the record can be deleted.

#### **Structure**

The archiving object MM\_MATNR is made up of all material master tables. With this archiving object, data records are archived and deleted in these tables. For information on how to display the names of these tables, see <a href="Determine Linked Tables">Determine Linked Tables</a> [Ext.].

To access archiving for material master records, choose  $Logistics \rightarrow Materials \ management \rightarrow Material \ master \rightarrow Other \rightarrow Archiving \rightarrow Material.$ 

You now have the following options (for information on procedures, see <u>Archiving Procedure [Ext.]</u>):

- Archive/delete
- Display archive

By selecting individual objects and choosing *Continue*, you can display a list of the archived or deleted material master records. By further selecting individual objects, you can display the following archived data in detail:

- Tables
- Long texts
- Change documents

## Integration

Before a material master record can be archived and deleted, other objects (such as purchasing documents) that refer to this material must themselves be archived. You can see which objects these are and the dependencies between them in the network graphic.

If a material master record cannot be archived and deleted at a given organizational level, the reason is given in the log (for example, a purchase order exists for the material). The log also contains technical data such as the number of material master records read and the number deleted.

Other than the general settings to be made in Customizing (see <u>Customizing [Ext.]</u>), no application-specific settings are required for archiving, except the possible definition of a residence time for retail article master records (see *Use* above).

Since material master records can be archived and deleted individually or in groups for one or more organizational levels, it is not possible to make any general statements on runtimes and memory requirements. The deletion run should take place as soon as possible after the archiving

#### **Archiving Material Master Records (LO-MD-MM)**

run to avoid problems resulting from the materials concerned being changed or used in other functions (such as goods movements) between runs.

## **Additional Information**

The Archiving Object [Ext.]

**Authorizations (LO-MD-MM)** 

# **Authorizations (LO-MD-MM)**

To use archiving objects MM\_MATNR for material master records and MM\_SPSTOCK for special stock records, you require (besides the general archiving authorization) the authorization for the following objects:

| • | S_PROGRAM | ABAP: program run checks                  |
|---|-----------|-------------------------------------------|
| • | S_DEVELOP | ABAP Workbench                            |
| • | S_DATASET | Authorization for file access             |
| • | S_SCD0    | Change documents                          |
| • | S_SPO_DEV | Spooler: device authorizations            |
| • | S_TCODE   | Authorization check for transaction start |

**Archiving Assortment Modules and Listing Conditions (LO-MD)** 

# **Archiving Assortment Modules and Listing Conditions** (LO-MD)

#### **Definition**

Archiving object *W\_SOR* for archiving assortment modules and deleting listing conditions in the *Logistics Basic Data* component.

#### Use

You can use this archiving object to archive assortment modules that are no longer valid or that are flagged for deletion. In this process, the related listing conditions are deleted.

Assortment modules are used to structure assortments. An assortment module consists of a number of items, each of which contains a material and the validity period during which the material belongs to the assortment module. You use the category to differentiate between assortment modules (for example, standard module, promotion module).

The listing conditions define the periods during which the material can be purchased by an assortment user (plant or customer), can be managed in stock, and sold.

Change documents for assortment modules and listing conditions are not archived.

#### **Structure**

Archiving object W\_SOR consists of the following segments:

- WSOH (assortment modules)
- WSOT (assortment module texts)
- WSOF (assignment of assortment modules to assortments)
- WSOP (assignment of materials to assortment modules)

You can use the following programs to archive assortment modules:

- RWARC10 (preparatory program) to set deletion indicators for assortment modules in the database
- RWARC011 to select data and write it to the archiving file
- RWARC012 to delete from the database the data that was previously saved in an archiving file
- RWARC13 to reload data that has already been archived and deleted

You can use the program RWSORT53 to delete listing conditions (entries in table WLK1).

Checks (LO-MD)

# Checks (LO-MD)

Assortment modules can only be archived if they are no longer valid and are flagged for deletion on the archiving date. You can only delete listing conditions that are no longer valid on the archiving date.

Dependencies (LO-MD)

# **Dependencies (LO-MD)**

Materials (archiving object MM\_MATNR) cannot be archived if they are assigned to assortment modules or if listing conditions still exist for them.

**Archiving Special Stock Records (LO-MD-MM)** 

## Archiving Special Stock Records (LO-MD-MM)

#### **Definition**

Archiving object MM\_SPSTOCK for archiving special stock records such as records for batches and consignment materials.

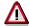

You can display archived data, but not reload it.

#### Use

Special stocks are stocks that have to be managed separately. All the information your company needs to manage a material in this way is stored in a data record, sorted by various different criteria. When a special stock is no longer required in a company or plant, you can archive and delete the special stock record. You have the following options:

Flagging the special stock record for deletion

This is known as logical deletion. Before a special stock record is physically deleted by the archive and delete program, the program checks whether the record can be deleted. There are no residence times for special stock records.

For more information on flagging batches for deletion, see <u>Flagging Batch Master</u> <u>Records for Deletion [Ext.]</u> in the SAP library documentation *LO - Batch Management*.

For more information on flagging consignment materials for deletion, see the documentation for program RM06IMKI.

Archiving and deleting the special stock record direct

Here too, the archive and delete program first checks whether the record can be deleted.

#### **Structure**

The archiving object MM\_SPSTOCK is made up of all special stock tables. With this archiving object, data records are archived and deleted in these database tables. For information on how to display the names of these tables, see <u>Determine Linked Tables [Ext.]</u>.

To access archiving for special stock records, choose  $Logistics \rightarrow Materials \ management \rightarrow Material \ master \rightarrow Other \rightarrow Archiving \rightarrow Special \ stock/batch.$ 

You now have the following options (for information on procedures, see <u>Archiving Procedure [Ext.]</u>):

- Archive/delete
- Display archive

By selecting individual objects and choosing *Continue*, you can display a list of the archived or deleted special stock records. By further selecting individual objects, you can display the following archived data in detail:

- Tables
- Long texts

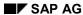

#### Archiving Special Stock Records (LO-MD-MM)

Change documents

#### Integration

Before a special stock record can be archived and deleted, other objects that refer to this special stock must themselves be archived. You can see which objects these are and the dependencies between them in the network graphic.

If a special stock record cannot be archived and deleted at a given organizational level, the reason is given in the log. The log also contains technical data such as the number of special stock records read and the number deleted.

Other than the general settings to be made in Customizing (see <u>Customizing [Ext.]</u>), no other application-specific settings are required for archiving.

Since special stock records can be archived and deleted individually or in groups for one or more organizational levels, it is not possible to make any general statements on runtimes and memory requirements. The deletion run should take place as soon as possible after the archiving run to avoid problems resulting from the special stocks concerned being changed or used in other functions (such as goods movements) between runs.

#### **Additional Information**

The Archiving Object [Ext.]

**Authorizations (LO-MD-MM)** 

# **Authorizations (LO-MD-MM)**

To use archiving objects MM\_MATNR for material master records and MM\_SPSTOCK for special stock records, you require (besides the general archiving authorization) the authorization for the following objects:

| • | S_PROGRAM | ABAP: program run checks                  |
|---|-----------|-------------------------------------------|
| • | S_DEVELOP | ABAP Workbench                            |
| • | S_DATASET | Authorization for file access             |
| • | S_SCD0    | Change documents                          |
| • | S_SPO_DEV | Spooler: device authorizations            |
| • | S_TCODE   | Authorization check for transaction start |

Archiving Batch Where-Used Records (LO-BM-WUL)

## **Archiving Batch Where-Used Records (LO-BM-WUL)**

#### **Definition**

To archive batch where-used records, use the archiving object LO\_CHVW. Table CHVW logs goods movements for materials that are handled in batches.

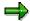

The archiving object LO\_CHVW replaces the archiving object MM\_CHVW. The object MM\_CHVW is no longer available.

#### Use

The concept of archiving batch where-used records provides for the availability of archived data in the <u>batch where-used list [Ext.]</u> according to legal requirements. To make this information available, two function modules are delivered in the standard installation package (CHVW\_ARCHIVE\_INDEX\_READ and CHVW\_ARCHIVE\_FILE\_READ).

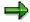

This function is not yet available in the batch where-used list.

#### **Structure**

To call the transaction for archiving, choose  $Tools \rightarrow Administration \rightarrow Administration \rightarrow Data$  archiving. The following reports (programs) are available after you enter the archiving object LO\_CHVW:

| Action                     | Report              |
|----------------------------|---------------------|
| Generate archive files     | RVBARCHW            |
| Delete archive files       | RVBARCHD            |
| Create/Delete index        | RVBARCHI / RVBARCHA |
| List display archive files | RVBARCHR            |
| Restore archive files      | RVBARCHB            |

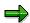

In the standard system, you must schedule all the steps in an archiving session for processing in the background. To do this, choose  $Tools \rightarrow Administration \rightarrow Administration \rightarrow Data \ archiving$ . Test runs are excluded from this and can be performed online.

#### **Selection Criteria**

You can change the size and content of the archives using the selection criteria (material number/plant). You can then systematize archives according to specific criteria, and if necessary, reduce the data volume in the archiving session.

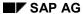

#### Archiving Batch Where-Used Records (LO-BM-WUL)

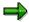

Selection by plant is only possible when batches are defined at plant level in your system.

Additionally, you can change which batches are selected for archiving by choosing "Last posting before".

#### **Indices**

You can access archived batch where-used records using the index. For this purpose, three indices are created with the following search criteria:

- Plant / Material / Batch
- Order number
- Purchasing document number

Special Features Specific to Archiving Objects (LO-BM-WUL)

# **Special Features Specific to Archiving Objects (LO-BM-WUL)**

#### **Delete Batch Master Records**

When you archive batch where-used records, the data records for each batch are grouped together as objects. At this point, the master records of the batches involved must already have been archived and deleted in order for these objects to be complete.

If you require further information, refer to <u>Archiving Special Stock Records (LO-MD-MM) [Page 14]</u>.

#### **Batch Level**

Archives can only be processed at the batch level with which they were created. If you change the batch level, you can no longer use archive files that already exist.

Checks (LO-BM-WUL)

# Checks (LO-BM-WUL)

Batch where-used records can only be archived when the following requirements are met:

- The batch master record of a batch where-used record has already been archived and deleted.
- The last goods movement of a batch took place before the posting date that was last entered.

**Archiving LO Statistical Data (LO-LIS)** 

## **Archiving LO Statistical Data (LO-LIS)**

#### **Definition**

Archiving object **MC\_Snnn** for archiving statistical data in the component *Logistics Information System* (LO-LIS).

Archiving statistical data depends on the information structure.

In the initial screen of the transaction, you need to specify an information structure (for example, S001 or S004). An archiving object **MC\_Snnn** (S*nnn* stands for the database table for the information structure) is automatically generated for this information structure (for example, MC\_S001, MC\_S004).

#### Use

You can archive data at any time as long as it is no longer required in the system. There is no minimum time that the data must reside in the system.

#### Recommendation

You should archive statistical data in detailed information structures frequently, whereas you can archive statistical data in aggregated information structures less often.

You can use LIS Copy Management to supply aggregated information structures with data from detailed information structures at regular intervals.

Copy Management has been integrated into all of the area menus of the Logistics Information System. You reach it by choosing *Environment*  $\rightarrow$  *Current settings*.

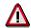

You should only archive statistical data that is no longer changed by the current update.

#### **Structure**

The following programs (reports) are available for **MC\_Snnn**:

| Activity | Report   |
|----------|----------|
| Archive  | RMCAnnn1 |
| Delete   | RMCAnnn2 |
| Reload   | RMCAnnn3 |
|          |          |

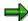

*nnn* stands for the last three characters of the respective information structure name.

See also:

**Archiving LO Statistical Data (LO-LIS)** 

**Technical Data (LO-LIS) [Page 23]** 

**Authorizations (LO-LIS) [Page 24]** 

Performing Archiving Activities (LO-LIS) [Page 25]

**Technical Data (LO-LIS)** 

# **Technical Data (LO-LIS)**

Due to the fact that the information structures are usually self-defined by the user, it is impossible to give an universal estimate of how much storage space archived statistical data will require.

To estimate how much storage space your statistical data requires, select the data you want to archive using a standard analysis and check the selection log to determine the extent of the selected data.

If there is too much data to select with a standard analysis, you can select a fraction of the data and then estimate the total data volume from that fraction.

#### See also:

**Authorizations (LO-LIS) [Page 24]** 

Performing Archiving Activities (LO-LIS) [Page 25]

**Archiving LO Statistical Data (LO-LIS) [Page 21]** 

**Authorizations (LO-LIS)** 

# **Authorizations (LO-LIS)**

In order to archive statistical data, you need an authorization for the authorization object **M\_INFO\_ANL** (Activity 24 – archiving information structures).

See also:

Technical Data (LO-LIS) [Page 23]

Performing Archiving Activities (LO-LIS) [Page 25]

**Archiving LO Statistical Data (LO-LIS) [Page 21]** 

**Performing Archiving Activities (LO-LIS)** 

# **Performing Archiving Activities (LO-LIS)**

The procedure for performing archiving activities that are possible for statistical data is exactly the same as the description in the corresponding sections of the central archiving documentation. See Archiving Procedure [Ext.].

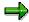

When creating and reloading archive files, you can restrict the scope of the data to be archived by using the characteristics and the period unit of the information structure you have specified.

#### See also:

**Technical Data (LO-LIS) [Page 23]** 

**Authorizations (LO-LIS) [Page 24]** 

**Archiving LO Statistical Data (LO-LIS) [Page 21]** 

**Archiving LO Selection Versions (LO-LIS)** 

## **Archiving LO Selection Versions (LO-LIS)**

#### **Definition**

Archiving object **MC\_SELVS** for archiving selection versions in the component *Logistics Information System* (LO-LIS).

#### Use

You can archive selection versions at any time if they are no longer required in the system.

Selection versions are based on information structures.

Because the information structures are usually self-defined, it is impossible to give an universal estimate of how much storage space archived selection versions will require.

To estimate the amount of storage required, display the selection versions and check the selection log to determine the extent of the data.

#### **Structure**

The following programs (reports) are available for MC\_SELVS:

| Activity | Report   |
|----------|----------|
| Archive  | RMCSAR01 |
| Delete   | RMCSAR02 |
| Reload   | RMCSAR03 |
|          |          |

#### See also:

Performing Archiving Activities (LO-LIS) [Page 27]

**Performing Archiving Activities (LO-LIS)** 

# **Performing Archiving Activities (LO-LIS)**

The procedure for performing archiving activities that are possible for selection versions is exactly the same as the description in the corresponding sections of the central archiving documentation. See Archiving Procedure [Ext.].

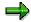

When creating and reloading archive files, you can restrict the scope of the data to be archived by using the characteristics and the period unit of the information structure you have specified.

See also:

**Archiving LO Selection Versions (LO-LIS) [Page 26]** 

**Archiving General Site Data (LO-MD-PL)** 

## **Archiving General Site Data (LO-MD-PL)**

#### **Definition**

Archiving object WS\_ACSITE for archiving site master records in component *Plant master* (LO-MD-PL).

#### Use

To discontinue a <u>site [Ext.]</u> you created in the system, the associated master data is stored as described in this archiving object.

There is a separate archiving object for general site data that is used to archive the inventory management level of a site. The object contains the general site and valuation area data.

#### **Structure**

For information on how you display this archiving object, see <u>Determine Linked Tables [Ext.]</u>. Enter **WS ACSITE** as the archiving object.

### Integration

A site always has customer data. It may also have vendor data. Like archiving for customers and vendors, you archive sites in three steps:

- 1. You archive general site data (archiving object WS\_ACSITE)
- 2. You archive customer data (archiving object FI ACCRECV)
- 3. You archive vendor data (archiving object FI\_ACCPAYB)

This ensures that the customer data for a site is archived in the customer archive file and the vendor data for a site is archived in the vendor archive file. The advantage of this is that if you want to access archived customer or vendor data at a later date, you need only look in one relevant archive file.

In the Retail environment, each site is assigned exactly one valuation area. In the Industry environment, a number of plants can be assigned to one valuation area. The valuation area is archived together with the site so that the valuation area can be reconstructed if data is reloaded. Customer and vendor data must be deleted using the appropriate archiving objects.

A reloading program is available that retrieves the general site data, and, if necessary, the valuation area. You can reload the customer and vendor data using the appropriate archiving objects.

For information on the individual archiving programs, as well as on archiving itself, see:

- The Archiving Object: Overview [Ext.]
- The Archiving Procedure [Ext.]

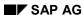

Archiving General Site Data (LO-MD-PL)

**Technical Data (LO-MD-PL)** 

# **Technical Data (LO-MD-PL)**

Because the range of master data can differ depending on the complexity of your sites, it is not possible to make global statements on the data involved.

To estimate the amount of data involved, you can select the data to be archived and see how much is involved in the selection log.

If there is too much data to select as a test, you can select a fraction of the data and then estimate the total data volume from that.

Checks (LO-MD-PL)

## Checks (LO-MD-PL)

A site can be deleted if the following conditions are met:

- The archiving flag is set.
- A closing date has been set and falls before the date of the archiving run.
- No listing conditions exist for the site.
- No stocks exist in the site.
- No article data (MARC records) exist for the site, or all MARC records are flagged for deletion.
- The site is not included in a promotion as a source of supply or a recipient.
- The site is not included in an allocation table as a source of supply or a recipient.

Only when these conditions have been met does the system write the site and valuation area data to the archive file and allow this to be deleted.

**Application Customizing (LO-MD-PL)** 

# **Application Customizing (LO-MD-PL)**

## **Features**

When a site is discontinued, all Customizing settings relating to the site are deleted except the valuation area.

**Performing Archiving Activities (LO-MD-PL)** 

# **Performing Archiving Activities (LO-MD-PL)**

### **Procedure**

The procedure for performing archiving activities that are possible for site master data is exactly the same as the description in the corresponding sections of the central archiving documentation. See <a href="Archiving Procedure [Ext.]">Archiving Procedure [Ext.]</a>

**Archiving Pricing Documents (LO-MD-RPC)** 

## **Archiving Pricing Documents (LO-MD-RPC)**

#### **Definition**

Archiving object W\_KALK for archiving <u>pricing documents [Ext.]</u> in component *Retail pricing* (LO-MD-RPC).

#### Use

Pricing documents contain the results of price calculations carried out in Sales Price Calculation. In addition to the sales prices, all other relevant pricing item data (such as the vendor, purchasing organization, purchase price, and calculation schema) is saved.

A document item with status D is usually archived regardless of the key date. You can also archive canceled document items regardless of the date if you set the appropriate indicator during archiving.

#### **Structure**

For information on how you display this archiving object, see <u>Finding Archived Tables [Ext.]</u>. Enter **W\_KALK** as the archiving object.

#### Integration

A read program is available that reads the archived pricing documents from the archive files, for evaluation purposes for example.

For information on the individual archiving programs, as well as on archiving itself, see:

- The Archiving Object: Overview [Ext.]
- The Archiving Procedure [Ext.]

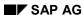

Technical Data (LO-MD-RPC)

# **Technical Data (LO-MD-RPC)**

Because the range of data records data can differ depending on the complexity of your pricing documents, it is not possible to make global statements on the data involved.

To estimate the amount of data involved, you can select the data to be archived and see how much is involved in the archiving log.

If there is too much data to select as a test, you can select a fraction of the data and then estimate the total data volume from that.

Checks (LO-MD-RPC)

## Checks (LO-MD-RPC)

When pricing documents are archived, the system checks the status of the document item. The following points apply:

- If the *Valid to* date of a document item falls before the archiving key date, the item is archived regardless of its status.
- If the Valid to date of a document item with status A or B falls after the key date, the item
  is not archived (as the system is not yet able to archive the prices).
- A document item with status D is archived regardless of the key date.
- The following applies for canceled document items (status E): If the flag for date-independent archiving is set, the document item is treated as though it had status D, and is therefore archived regardless of the key date. If this flag is not set, the item is not archived. This happens because canceled items can be changed to items with status B during pricing document processing.
- A document item with status C is only archived if no relevant condition records exist that
  are still valid after the key date. The system checks all condition records for the main
  condition types (defined in sales price calculation control) for application V.

For pricing document items (table WKBP), the information from the pricing document header is always included in the archive file as well. However, the pricing document header can only be flagged for deletion when all the associated pricing document items have been archived.

Log (LO-MD-RPC)

# Log (LO-MD-RPC)

# Use

During archiving, an additional log can be created containing important archiving data.

# **Features**

The log contains the following data:

- Archiving runtime
- Number of selected pricing document items
- Number of pricing document items that can be archived (test run) and that have been archived
- Percentage of pricing document items that can be archived (test run) and that have been archived
- List of archived pricing document items (optional)

Performing Archiving Activities (LO-MD-RPC)

# **Performing Archiving Activities (LO-MD-RPC)**

#### **Procedure**

Enter the articles and organizational levels for which you want to archive pricing documents. You can restrict this selection to a merchandise category, a vendor (or a vendor sub-range), a season and/or a purchasing organization.

You can also restrict the selection to a document creator or document creation date.

A further selection criterion is the archiving key date, which you can enter directly or define using a past period.

Example of a past period:

Today's date: 20.01.
Past period: 10 days

Resulting archiving key date: 10.01.

The procedure for performing archiving activities that are possible for pricing documents versions is exactly the same as the description in the corresponding sections of the central archiving documentation. See <a href="Archiving Procedure [Ext.]">Archiving Procedure [Ext.]</a>

**Archiving Promotions (LO-MD-PR)** 

# **Archiving Promotions (LO-MD-PR)**

### **Definition**

Archiving object W\_PROMO for archiving of promotions.

#### Use

Promotions serve as a method of changing (usually lowering) prices on certain merchandise in order to boost sales. Promotions always have a specific validity period; after the promotion end date, prices automatically revert back to the normal price, so it is no longer necessary to keep the old data.

This archiving object allows you to back up outdated promotion data to an external storage device and delete it from your active system to free up space.

To archive a promotion, choose the following from the Retail menu:  $Master\ data \rightarrow Promotion$ , and then  $Promotion \rightarrow Archive\ promotions$ .

To display promotion data that has already been archived, choose the following from the Retail menu:  $Master\ data \rightarrow Promotion$ , and then  $Promotion \rightarrow Archiving \rightarrow Display\ archive$ .

#### **Structure**

Archiving object W\_PROMO includes all data for a given promotion. It consists of the following segments:

- WAKH: Promotion header data
- WAKT: Promotion description (short text)
- WAKP: Promotion item lines
- WAGU: Assignment of site groups to the promotion
- WALE: Assignment of materials to sites
- WAZB: Assignment of assortment modules to site groups
- WAZW: Assignment of product catalogs to the promotion
- WAZT: Assignment of themes to the promotion
- WAKC: Assignment of coupons to the promotion
- · WAKHIND: Index table for conditions
- WAAL: Assignment of vendors to the promotion

In addition, the NAST records which were created for promotion notification messages are also archived.

The long text associated with the promotion (header data and item line data) is archived via archiving class TEXT.

Change documents for the promotion are archived via archiving class CHANGEDOCU.

The following programs are available for archiving of promotion data:

W PROMO ARCH WRITE: for data selection and writing to an archiving file.

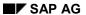

#### **Archiving Promotions (LO-MD-PR)**

- W\_PROMO\_ARCH\_DELETE: for deleting data from the database (after it has first been written to an archiving file)
- W\_PROMO\_ARCH\_READ: for displaying data in the archive

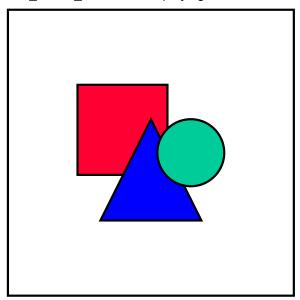

For general information on archiving R/3 data, see <a href="Introduction to SAP ArchiveLink">Introduction to SAP ArchiveLink</a> <a href="Ext.">[Ext.]</a>.

Checks (LO-MD-PR)

# Checks (LO-MD-PR)

Promotions can only be archived if their validity period has passed.

Dependencies (LO-MD-PR)

# **Dependencies (LO-MD-PR)**

Materials (archiving object MM\_MATNR) cannot be archived if they are still assigned to promotions that are currently valid.

Promotions without follow-on documents can be deleted directly in the Promotion component.

Promotions with follow-on documents can only be archived. You should always archive the follow-on documents that were generated for the promotion. These include, for example:

- Assortments (archiving object W\_SOR)
- Additionals (archiving object WTADDI)
- Agreements (archiving object SD\_AGREEMENT)
- Conditions (archiving object SD\_COND)

Other follow-on documents, such as allocations and product catalogs, will be deleted rather than archived.

**Archiving Single Settlement Requests (LO-AB)** 

# **Archiving Single Settlement Requests (LO-AB)**

### **Definition**

Archiving object *WZR* for archiving single settlement requests from the *Agency Business* component.

You cannot use this archiving object to archive single settlement requests that are included in a settlement request list.

#### Use

The data for the document is created when an agency business transaction is entered in a single settlement request.

When the object is archived, all data is archived with the exception of the messages that were created in the *Agency Business* component for this document.

#### **Structure**

For information on how you display the tables archived using this archiving object, see <u>Define Linked Tables [Ext.]</u>. Enter *WZR* as the archiving object.

# Integration

The change documents relating to this object, and the texts that you entered at header and item level for the object are also archived.

Checks (LO-AB)

# Checks (LO-AB)

You can only archive a single settlement request if it is no longer relevant for accounting. A document is no longer relevant for accounting if it has one of the following statuses:

- C: Accounting document has been created
- D: Document is not relevant for Accounting
- E: Document is canceled and is therefore closed
- J: Accounting document not required
- L: Document completed (accounting documents created)

You should not archive single settlement request documents until all follow-on activities for these documents are complete in Financial Accounting.

If the single settlement requests contain Subsequent Settlement conditions, you cannot archive the documents until settlement accounting has been performed for the arrangements in question, and the retention time that you maintained for the document in Customizing for *Subsequent Settlement* has expired. For further information, see Archiving of Arrangements [Ext.].

**Authorizations (LO-AB)** 

# **Authorizations (LO-AB)**

To be able to carry out archiving for archiving object *WZR*, you need archiving authorization for authorization objects *W\_WBRK\_ORG* and *W\_WBRK\_FKA* of the *Agency Business* component.

This archiving authorization allows you to archive all Agency Business documents, that is, the system does not differentiate between the attributes *EKORG*, *EKGRP*, *VKORG*, *VTWEG*, *SPART* and *LFART*.

**Archiving Settlement Request Lists (LO-AB)** 

# **Archiving Settlement Request Lists (LO-AB)**

#### **Definition**

Archiving object *WREG* for archiving settlement request lists from the *Agency Business* component.

You can also use this archiving object to archive all single settlement request documents contained in the settlement request list.

#### Use

A settlement request list contains single settlement requests for the same invoicing party.

In the case of settlement request lists, please note the following information, which affects the archiving of this object: When you post a settlement request list, the single settlement requests contained in the list are saved together with the list. Unlike the single settlement requests created with the function *Individual entry* and *List entry*, the individual documents are assigned the posting status *Posted via settlement request list* and are not posted individually.

When a settlement request list is archived, all the single settlement requests contained in the list are archived as well as the list itself.

In addition, when the object is archived, all data is archived with the exception of the messages that were created in the *Agency Business* component for this document.

### **Structure**

For information on how you display the tables archived using this archiving object, see <u>Define Linked Tables [Ext.]</u>. Enter *WREG* as the archiving object.

# Integration

The change documents relating to this object, and the texts that you entered at header and item level for the object are also archived.

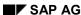

Checks (LO-AB)

# Checks (LO-AB)

You can only archive a settlement request list if it is no longer relevant for accounting. In addition, all the single settlement request lists contained in the list must be relevant for archiving, that is to say, they are no longer relevant for Financial Accounting. A document is no longer relevant for accounting if it has one of the following statuses:

- C: Accounting document has been created
- D: Document is not relevant for Accounting
- E: Document is canceled and is therefore closed
- J: Accounting document not required
- L: Document completed (accounting documents created)

You should not archive settlement request lists and the single settlement requests contained in the lists until all follow-on activities for these documents are complete in Financial Accounting.

In the individual documents in a settlement request list contain Subsequent Settlement conditions, you can only archive the documents and the lists if:

- subsequent settlement has been performed for the arrangement in question
- the retention period, which you maintained for single settlement requests in Customizing for Subsequent Settlement, has expired.

For further information, see Archiving of Arrangements [Ext.].

**Authorizations (LO-AB)** 

# **Authorizations (LO-AB)**

To be able to carry out archiving for archiving object *WREG*, you need archiving authorization for authorization objects *W\_WBRK\_ORG* and *W\_WBRK\_FKA* of the *Agency Business* component.

This archiving authorization allows you to archive all Agency Business documents, that is, the system does not differentiate between the attributes *EKORG*, *EKGRP*, *VKORG*, *VTWEG*, *SPART* and *LFART*.

**Archiving Vendor Billing Documents (LO-AB)** 

# **Archiving Vendor Billing Documents (LO-AB)**

#### **Definition**

Archiving object *WLF* for archiving vendor billing documents from the *Agency Business* component.

#### Use

A vendor billing document is a payment document in Agency Business used to enter remuneration settlements without reference to a preceding Purchasing transaction.

When the object is archived, all data is archived with the exception of the messages that were created in the *Agency Business* component for this document.

### **Structure**

For information on how you display the tables archived using this archiving object, see <u>Define Linked Tables [Ext.]</u>. Enter *WLF* as the archiving object.

# Integration

The change documents relating to this object, and the texts that you entered at header and item level for the object are also archived.

Checks (LO-AB)

# Checks (LO-AB)

You can only archive a vendor billing document if it is no longer relevant for accounting. A document is no longer relevant for accounting if it has one of the following statuses:

- C: Accounting document has been created
- D: Document is not relevant for Accounting
- E: Document is canceled and is therefore closed
- J: Accounting document not required
- L: Document completed (accounting documents created)

You should not archive vendor billing documents until all follow-on activities for these documents are complete in Financial Accounting.

If the vendor billing documents contain Subsequent Settlement conditions, you cannot archive the documents until settlement accounting has been performed for the arrangements in question, and the retention time that you maintained for the document in Customizing for *Subsequent Settlement* has expired. For further information, see Archiving of Arrangements [Ext.].

**Authorizations (LO-AB)** 

# **Authorizations (LO-AB)**

To be able to carry out archiving for archiving object *WLF*, you need archiving authorization for authorization objects *W\_WBRK\_ORG* and *W\_WBRK\_FKA* of the *Agency Business* component.

This archiving authorization allows you to archive all Agency Business documents, that is, the system does not differentiate between the attributes *EKORG*, *EKGRP*, *VKORG*, *VTWEG*, *SPART* and *LFART*.

Archiving Posting Lists (LO-AB)

# **Archiving Posting Lists (LO-AB)**

### **Definition**

Archiving object WBU for archiving posting lists from the Agency Business component.

# Use

The data for this document is created when a posting list is created. When a posting list is created, the single settlement requests contained in the settlement request lists are grouped according to certain criteria such as the due date or invoice recipient. A separate posting list document is created for each grouping criterion.

When the object is archived, all data is archived with the exception of the messages that were created in the *Agency Business* component for this document.

# **Structure**

For information on how you display the tables archived using this archiving object, see <u>Define Linked Tables [Ext.]</u>. Enter *WBU* as the archiving object.

# Integration

The change documents relating to this object, and the texts that you entered at header and item level for the object are also archived.

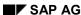

Checks (LO-AB)

# Checks (LO-AB)

You can only archive a posting list document if it is no longer relevant for posting. A document is no longer relevant for posting if it has one of the following statuses:

- C: Accounting document has been created
- D: Document is not relevant for Accounting
- E: Document is canceled and is therefore closed
- J: Accounting document not required
- L: Document completed (accounting documents created)

You should not archive posting lists until all follow-on activities for these documents in Financial Accounting are complete.

**Authorizations (LO-AB)** 

# **Authorizations (LO-AB)**

To be able to carry out archiving for archiving object *WBU*, you need archiving authorization for authorization objects *W\_WBRK\_ORG* and *W\_WBRK\_FKA* of the *Agency Business* component.

This archiving authorization allows you to archive all Agency Business documents, that is, the system does not differentiate between the attributes *EKORG*, *EKGRP*, *VKORG*, *VTWEG*, *SPART* and *LFART*.

**Archiving Remuneration Lists (LO-AB)** 

# **Archiving Remuneration Lists (LO-AB)**

#### **Definition**

Archiving object WRECH for archiving remuneration lists from the Agency Business component.

# Use

In Agency Business, an remuneration list is used to settle remuneration list conditions with a business partner. The data is created when a remuneration list is created. When a remuneration list is created, the system groups together several single settlement requests, settlement request lists, vendor billing documents, or posting lists, to form a new document.

When the object is archived, all data is archived with the exception of the messages that were created in the *Agency Business* component for this document.

#### **Structure**

For information on how you display the tables archived using this archiving object, see <u>Determine Linked Tables [Ext.]</u>. Enter *WRECH* as the archiving object.

# Integration

The change documents relating to this object, and the texts that you entered at header and item level for the object are also archived.

Checks (LO-AB)

# Checks (LO-AB)

You can only archive a remuneration list if it is no longer relevant for accounting. A document is no longer relevant for accounting if it has one of the following statuses:

- C: Accounting document has been created
- D: Document is not relevant for Accounting
- E: Document is canceled and is therefore closed
- J: Accounting document not required
- L: Document completed (accounting documents created)

You should not archive remuneration lists until all follow-on activities for these documents are complete in Financial Accounting.

**Authorizations (LO-AB)** 

# **Authorizations (LO-AB)**

To be able to carry out archiving for archiving object *WRECH*, you need archiving authorization for authorization objects *W\_WBRK\_ORG* and *W\_WBRK\_FKA* of the *Agency Business* component.

This archiving authorization allows you to archive all Agency Business documents, that is, the system does not differentiate between the attributes *EKORG*, *EKGRP*, *VKORG*, *VTWEG*, *SPART* and *LFART*.

**Archiving Additionals Documents (LO-ADM)** 

# **Archiving Additionals Documents (LO-ADM)**

#### **Definition**

Archiving object *WTADDI* for archiving additionals documents from the *Additionals Management* component.

#### Use

If an event (such as create purchase order) leads to a follow-on activity being triggered from an additionals document, the system creates an additionals document for each additional. This document contains the additionals data.

You can use this archiving object to archive additionals documents that were processed some time ago.

You can use the additionals monitor to display the additionals documents that exist in your system.

#### **Structure**

Archiving object WTADDI consists of the following segments:

- WTADAB (additionals document)
- WTADAB (additional texts for additionals document)

You can use the following programs to archive additionals documents:

- ADDI ARCHIVE to select data and write this to the archiving file
- ADDI\_ARCHIVE\_DELETE to delete from the database the data that was previously saved in an archiving file
- ADDI\_ARCHIVE\_READ to restore data that has already been archived and deleted

To archive additionals documents, choose  $Sales \rightarrow Additionals$  and then  $Edit \rightarrow Archiving \rightarrow Archive additionals$  on the Retail initial screen.

Dependencies (LO-ADM)

# **Dependencies (LO-ADM)**

You should always archive additionals documents together with the related master data and documents that were generated for the additionals documents. This can include the following data:

- Promotion (archiving object W\_PROMO)
- Purchasing document (archiving object MM\_EKKO)
- Sales document (archiving object SD VBAK)
- Delivery (archiving object RV\_LIKP)
- Material document (archiving object MM\_MATBEL)

If you want to carry out archiving for these objects, you should first archive the related additionals documents. In the program for archiving the additionals documents, you can then restrict the selection to the required reference master data and/or reference documents.

Additionals documents can only be archived if they have status 0 (follow-on activities completed successfully).

**Archiving LO Change Master Records (LO-ECH)** 

# **Archiving LO Change Master Records (LO-ECH)**

#### **Definition**

Archiving object *LO\_CHANGEM* for archiving change master records in component *Logistics General* (LO).

#### Use

You can set a deletion flag in the change header of change master records that you no longer require for controlling the change process. Archiving object LO\_CHANGEM enables you to archive and delete these change master records, which are identified by a change number.

# **Structure**

When you use archiving object LO\_CHANGEM you archive data from the following tables:

| Table | Description                                        |
|-------|----------------------------------------------------|
| AEDT  | Engineering change management: alternative dates   |
| AEEF  | Engineering change management: effectivity         |
| AEHI  | Change hierarchy                                   |
| AENR  | Change master record                               |
| AENV  | Object types for change master record              |
| AEOI  | Object management records for change master record |

The following table shows the functions that you can use for archiving object LO\_CHANGEM.

| Function  | Report Program                                                                                                    |
|-----------|----------------------------------------------------------------------------------------------------|
| Archiving | RCCARCH1                                                                                                    |
|           | RCCARCH2 (technical view of archive: list of archived change master records that you can detail down to the level of the individual table fields in the change master) |
| Analyze   | RCCARCH3                                                                                                    |

To call the archiving functions for BOMs from the standard R/3 menu, choose  $Logistics \rightarrow Central functions \rightarrow Engin. change <math>mgmt \rightarrow Environment \rightarrow Archiving.$ 

Application-Specific Features (LO-ECH)

# **Application-Specific Features (LO-ECH)**

The program makes the following checks:

deleted.

- The archiving run includes change master records both with and without a deletion flag.
- The deletion program only includes change master records with a deletion flag.
   The deletion program checks whether a change master record is in use. You cannot delete a change master record until all objects changed with it have been archived and

Variant Settings for Archiving (LO-ECH)

# **Variant Settings for Archiving (LO-ECH)**

#### Use

You can enter selection criteria in the archiving run variant for archiving object LO\_CHANGEM.

### **Features**

To define variants for archiving change master records, you can enter the following selection criteria:

- Main selection criteria:
  - Change number (from to)
  - Created by (from to)
  - Change type (from to)
  - Function of change number (from to)
  - Status (from to)
  - Authorization group (from to)
- Selection by date:
  - Created on (from to)
  - Date last Changed on (from to)
  - Valid from date(from to)
- Other selection criteria:
  - Only with deletion flag
    - Use this indicator to determine whether change master records without a deletion flag are archived.
  - Include all change packages
    - Use this indicator to determine that all change packages for a leading change master record are selected automatically.

You can start the program as a test run or an archiving run.

Residence Time / Retention Period for Data in the System (LO-ECH)

# Residence Time / Retention Period for Data in the System (LO-ECH)

There is no residence time for change master records. If a change master record matches the selection criteria for archiving, you can delete the change master record from the database without any residence time.

Authorizations (LO-ECH)

# **Authorizations (LO-ECH)**

# **Definition**

Authorization object C\_AENR\_BGR controls authorization to archive and delete change master records.

# Use

The authorization object ensures that only certain users can archive and delete selected change master records.

# **Structure**

Authorization object  $C\_AENR\_BGR$  (change master records) checks your authorization for archiving activity  $\bf 06-Set$  deletion flag.

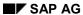

**Archiving Handling Units (LO-HU)** 

# **Archiving Handling Units (LO-HU)**

#### **Definition**

Object LE\_HU for cross-application archiving of handling units.

#### Use

Using the archiving object LE\_HU, you can archive handling units that are no longer active in the system. Here, non-assigned handling units as well as handling units assigned to a document are taken into consideration.

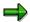

Up to now, archiving of handling units was processed using the following archiving objects:

- Transportation (archiving object SD\_VTTK)
- Delivery (archiving object RV\_LIKP)

The new archiving object LE\_HU replaces this type of archiving. In future, handling units can only be archived using this object.

#### **Structure**

When you use the archiving object LE\_HU, the system archives data from the following tables:

| Table   | Table Name                                               |
|---------|----------------------------------------------------------|
| VEKP    | Handling unit header table                               |
| VEPO    | Packing: handling unit item (contents)                   |
| VEVW    | Where-used list for handling units                       |
| NAST    | Output status                                            |
| HUSSTAT | Single status handling units                             |
| HUSTOBJ | Information on handling unit status object               |
| HUMSEG  | Reference HU item for last posted material document item |

In addition, the following archiving classes are included.

- Archiving class CHANGEDOCU for archiving change documents
- Archiving class PM OBJLIST for archiving serial numbers

#### **Function**

With the archiving object LE HU, you have the following functions at your disposal:

Analysis of Archivability of Handling Units [Page 67]

Using the preprocessing program RHU\_AR\_ARCHIVABILITY\_CHECK, you can check in advance how many handling units can be archived. The program can also supply you with a detailed list of handling units that cannot be archived.

#### **Archiving Handling Units (LO-HU)**

Archiving Handling Units [Page 68]

You archive the handling units using the program RHU\_AR\_WRITE\_TO\_ARCHIVE.

· Deleting Handling Units

You use the program RHU\_AR\_DELETE\_FROMD\_DATABASE to delete archived handling units from the database.

• <u>Displaying Handling Units [Page 70]</u>

You display archived handling units using the program RHU\_AR\_READ\_FROM\_ARCHIVE. Here, any possible hierarchical structure of the handling units is taken into consideration so that the system displays the entire hierarchy.

Reloading Handling Units [Page 69]

For emergency cases, for example, if you archived handling units by mistake, you can use the program RHU\_AR\_RELOAD\_ARCHIVE to reload to the database handling units that were already archived and deleted. Only use this function in emergency cases and, before you use it, make sure you observe the notes in the online documentation of the reload program.

During reload, any existing hierarchical dependency of the handling units is taken into consideration, that is, the system will only reload complete groups of dependent handling units.

### **Calling Up Archiving**

To call up the archiving function for handling units, select the following path from the SAP menu: :  $Tools \rightarrow Administration \rightarrow Administration \rightarrow Archiving$ . This calls up archive administration, and then you enter the archiving object LE HU.

# Integration

Handling units can only be archived if the documents assigned to them have already been archived.

- Sales order
- Inbound delivery
- Outbound delivery
- Shipment
- Work order

Non-assigned handling units can be archived if they have the active status "Goods issue posted" or "Deleted". Also, you can enter a residence time for the archivability check; this is the time that must have past since the last change to the handling unit before you can archive it.

Using the customer exit, you can perform additional checks also.

Handling units that are in the same hierarchy group can only be archived if the entire group of dependent handling units can be archived. Groups of dependent handling units are always archived by the system together.

**Variant Setting for Check** 

# **Variant Setting for Check**

### Use

In the variant for the analysis program, you can define criteria for the check run.

### **Features**

The following options are available:

# **Entry Fields**

• Document selection

On the selection screen of the preprocessing program, you can specify criteria for selecting the handling units to be checked under the item "Document selection". The system then selects, in addition to the handling units specified there, the upper-level and lower-level handling units, and then executes the archivability check. The number of handling units actually processed can thus be considerably larger than the number of handling units originally selected.

Residence time

Here you can specify a time that must have passed since the last change to the handling unit before it can be archived. If you do not make an entry here, the residence time is not checked by the system.

#### **Checkboxes**

Display Detailed Information

Select this checkbox if you wish to receive a list with detailed information of the checked handling units. Be aware of the fact that the runtime and the storage consumption of the program can increase considerably because of this, depending on the selected document quantity.

# **Variant Setting for Archiving**

#### Use

In the variant for the archiving program, you can define criteria for archiving.

### **Features**

The following options are available:

# **Entry Fields**

Document selection

On the selection screen of the preprocessing program, you can specify criteria for selecting the handling units to be archived under the item "Document selection". The system then selects, in addition to the handling units specified there, the upper-level and lower-level handling units, and then executes the archiving. The number of handling units actually processed can thus be considerably larger than the number of handling units originally selected.

Residence time

Here you can specify a time that must have passed since the last change to the handling unit before it can be archived. If you do not make an entry here, the residence time is not checked by the system.

#### **Checkboxes**

Create archive

Select this checkbox if you wish to have the handling units actually archived. If you do not mark this field, the system will not generate an archive, but will only issue statistics on the archivable tables. In this case, the archive administration files are not updated.

Deletion program in test mode

If you do not want the archived data to be deleted automatically after the archive files have been created, select this option.

This option is ignored if *Create archive* has been deactivated.

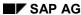

Variant Setting for Reload

# **Variant Setting for Reload**

#### Use

In the variant for the reload program, you can define criteria for reloading.

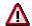

Reloading handling units to which serial numbers have been assigned is only possible if the respective object lists are still in the system. Otherwise, reloading is rejected by the reloading program.

Using the reload function is only recommended, for example, if you archived handling units by mistake. Be aware of the fact that problems can arise with productive access to reloaded handling units if the system environment has been changed since the actual archiving run.

### **Features**

The following options are available:

### **Entry Fields**

Document selection

Enter the numbers of the handling units to be reloaded and specify also the archives to be evaluated.

#### **Checkboxes**

Test run

If you mark the checkbox "Test run", the generated archive is read just like in a productive run. The system checks whether the reloaded data could be rewritten to the database without errors. Database changes or updates in archive administration do not take place.

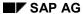

#### **Evaluating Existing Documents**

# **Evaluating Existing Documents**

#### Use

The *Analyze* function allows you to view a list of the most important data of archived handling units for a defined number of archiving runs. The hierarchical dependence of handling units with respect to other handling units is taken into consideration. When the system reads the archive, it loads the lower-level and upper-level handling units and displays these in the list.

# **Features**

# **Entry Fields**

Select the handling units that you want to display.